## **Benthem** 西文電子書使用統計下載說明

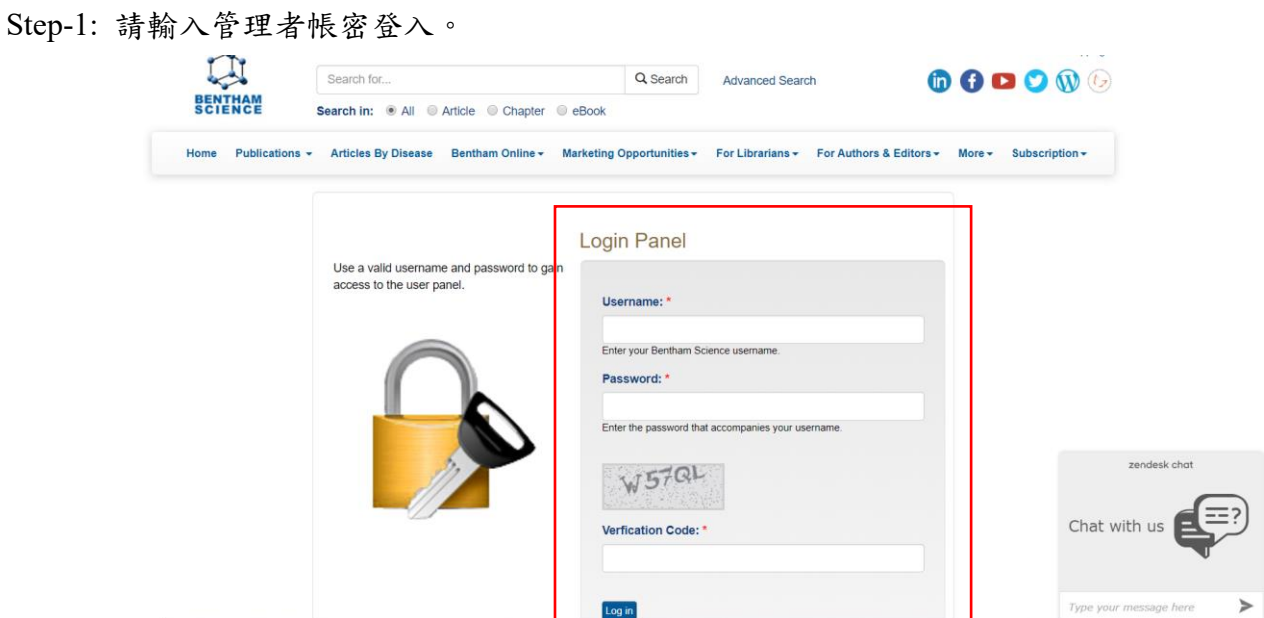

Step-2: 點選 **Total Usage Statistics** 後,即可進入使用統計取得介面。

URL:<http://www.eurekaselect.com/user>

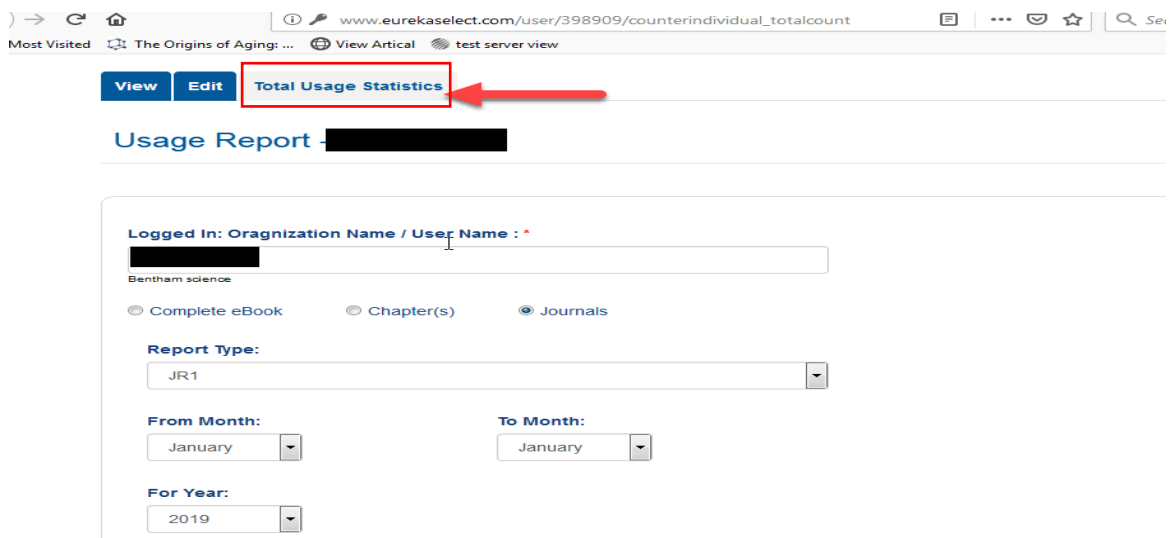

Step-3: 請點選「Complete eBook」,並設定使用統計區間及匯出的檔案格式,最後點選 Export File 匯出使用統計報告。

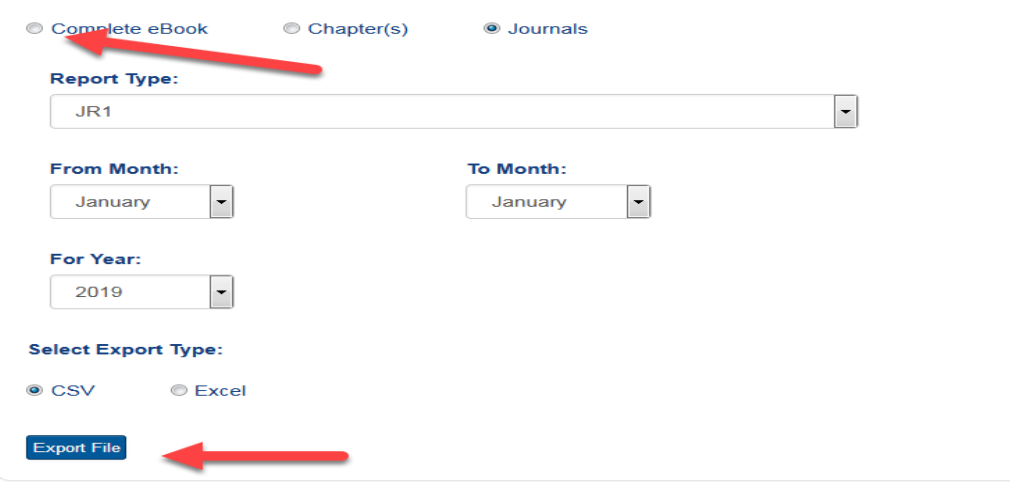